## pushTAN - Anleitung zur Erstfreischaltung **Smartphone & Tablet Was Sie benötigen?** Service-Telefon O Ihr mobiles Gerät mit Internetverbindung 0234 611-0 O Registrierungsbrief (QR-Code) (Montag bis Freitag, 8 bis 20 Uhr) O (Erst-) Zugangsdaten für das Online-Banking Laden Sie die App SpushTAN aus dem Google Play Store (Android) bzw. App Store (Apple iOS) herunter. Öffnen Sie die App und tippen Sie auf Jetzt einrichten  $\leftarrow$ pushTAN einrichten  $\times$ Was möchten Sie machen? Wählen Sie die Option "Registrierungsbrief erhalten?". Registrierungsbrief erhalten? Sie haben einen QR-Code per Brief erhalten? Dann scannen Sie den QR-Code jetzt hier ein, um Ihr pushTAN-Verbindung zu aktivieren  $\leftarrow$  $\times$ Verbindung aktivieren Legen Sie wie beschrieben ein Passwort fest und bestätigen Sie dieses durch erneute Eingabe. Scannen Sie Ihren QR-Code die S-push FAN-App und befolg Erlauben Sie den Kamerazugriff und scannen Sie den QR-Code **HAIT-App Nen OR** von Ihrem Registrierungsbrief. Geben Sie Ihren Anmeldenamen und die Eröffnungs-PIN ein. Erstellen Sie sich eine Online-Banking PIN. Wichtig zur Unterscheidung: Hier ist nicht das Passwort zum Öffnen Ihrer Banking-App gemeint. Bitte geben Sie hier eine 5- bis 38-stellige PIN ein. QR-Code scannen nicht möglich? Erlaubte Zeichen der PIN sind: Registrierungsdaten eingeben - Groß- und Kleinbuchstaben von A - Z, - Ziffern von 0 - 9 und folgende - Sonderzeichen ä ö ü Ä Ö, Ü ß ! \$ % & / () = ? + #, . -: Verbindung aktivieren  $\times$ Erlaubt sind nicht: - Einfache Kombinationen wie 12345 oder 55555 Neue Online-Banking-PIN festlegen (1) - Gleiche oder ähnliche Inhalte wie beim Anmeldenamen oder der Legitimations-ID bzw. Teile davon Neue Online-Banking-PIN  $^{\circ}$ Neue PIN eingeber Bitte wenden **n**

## **pushTAN -** Anleitung zur Freischaltung Smartphone & Tablet

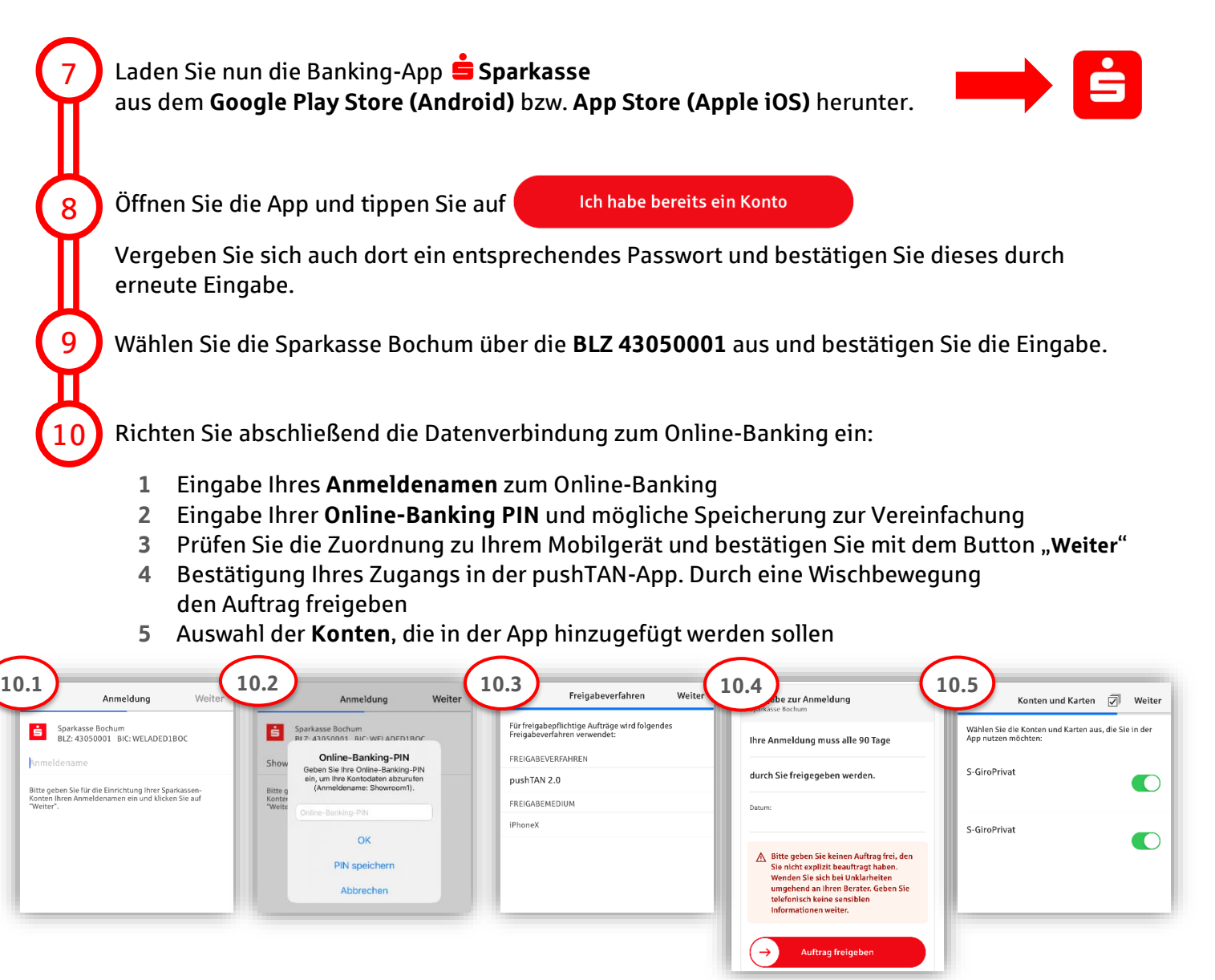

## **Super!** Ihr Zugang ist eingerichtet.

**Die App Sparkasse ist Ihr zukünftiger Begleiter mit zahlreichen Funktionen. Alternativ scannen Sie den nachstehenden QR-Code für unsere Videoanleitung ein:**

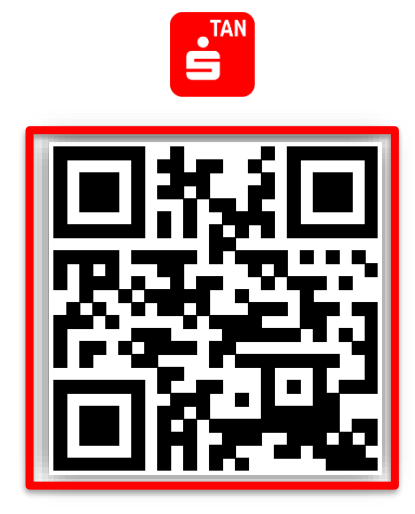

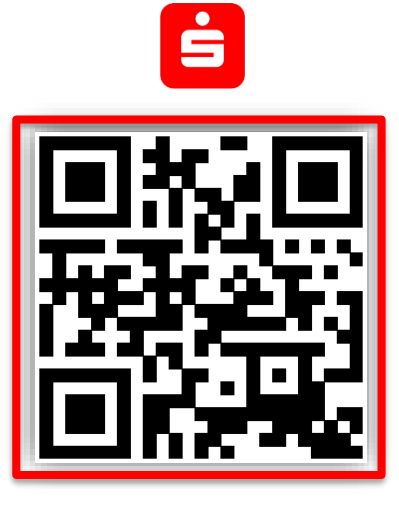

Seite 2 von 2